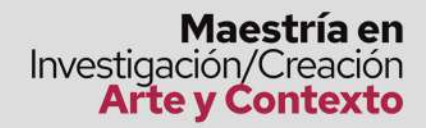

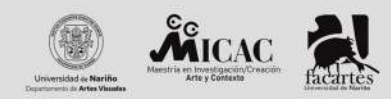

## **Instruciones** para iniciar el proceso de **Inscripción**

## **1.** Descargar el recibo de pago en el siguiente enlace: **[http:ci.udenar.edu.co/pines\\_vipri/](http://ci.udenar.edu.co/pines_vipri/)**

**2.** Verifique que en el listado se encuentra la opción del programa **Maestría en Investigación/Creación Arte y Contexto** y de clic en "continuar"

**3.** En el formulario que se muestra enseguida, verifique sus datos, actualícelos, seleccione la opción postgrado: **Maestría en Investigación/Creación Arte y Contexto,** y genere el recibo de pago presionando la opción **"Guardar y Generar recibo".**

**4.** Imprima el recibo de pago en una impresora láser (únicamente si va a realizar el pago en efectivo) o siga las instrucciones de la opción de pago en línea PSE.

**5.** Cancele el recibo en la entidad bancaria señalada, o a través de la plataforma PSE de la Universidad de Nariño.

**<https://www.udenar.edu.co/instruccionespago/>**

**6.** Espere hasta 72 horas (tres días hábiles) contadas a partir del día del pago y proceda a diligenciar el formulario de inscripción.

## **Instrucciones para diligenciar el formulario de inscripción**

Una vez se cancele el valor de la inscripción y después de haber esperados 72 horas (3 días hábiles) a partir de la fecha de pago en la entidad bancaria, la Universidad de Nariño activara el PIN que se encuentra en su recibo.

**1.** Ingrese al siguiente enlace: **<http://sapiens.udenar.edu.co:4003/postgrado>**

**2.** Digite el número de PIN (lo encontrara en su recibo de pago) y su documento de identificación y presione el botón continuar.

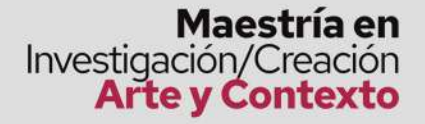

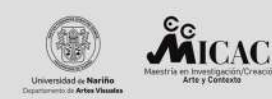

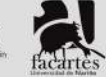

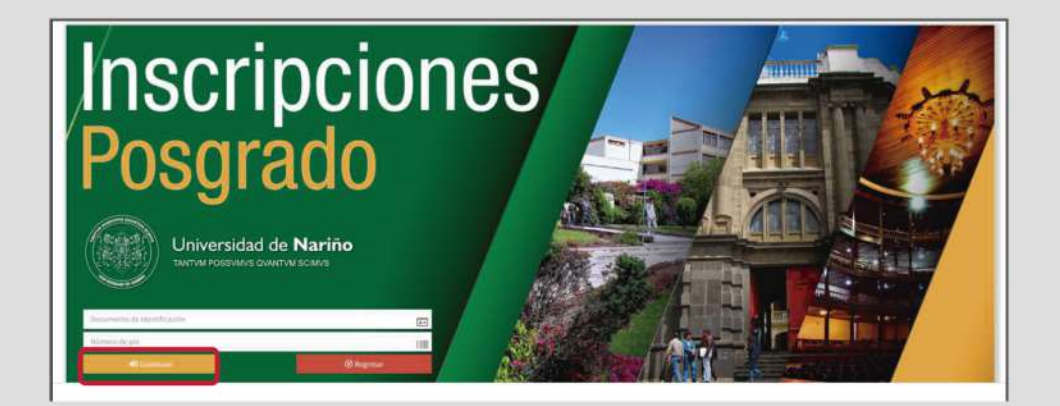

**3.** Diligencie cada uno de los ítems dispuestos en la plataforma y verifique que la información haya sido diligenciada en un 100%

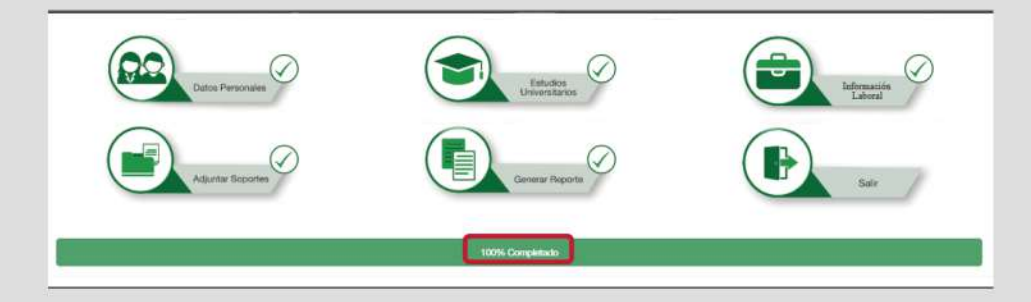

**4.** Genere el **REPORTE FINAL DE INSCRIPCION,** el cual se descargará automáticamente, presionando el botón Generar Reporte. Por favor verificar que sus datos coincidan con la información diligenciada, por cuanto este documento es el único comprobante de que usted se encuentra inscrito (a) en la Maestría.

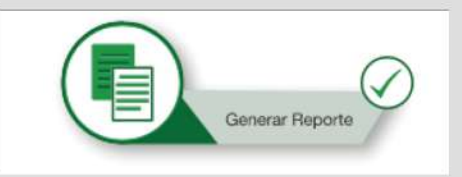

**5.** Luego de diligenciar el formulario de inscripción debe enviar los siguientes documentos al correo (micacdenar.edu.co), en el siguiente orden:

- **1.** Formulario de inscripción debidamente diligenciado.
- **2.** Resumen de hoja de vida con sus respectivos soportes.

Maestría en Investigación/Creación

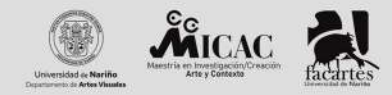

- **3**. Copia de cedula de ciudadanía ampliada al 150%
- **4.** Copia del acta de grado o de título profesional

**5.** Certificado de afiliación al Sistema General de Seguridad Social en Salud. (carnet de salud o constancia EPS)

**6.** Comprobante de pago de derechos correspondientes a inscripción.

**7.** Anteproyecto de investigación: planteamiento del problema, objetivos, justificación, aproximación teórica, métodos de abordaje y bibliografía básica.

**8.** Fotografía en versión digital con las siguientes características:

- **Tamaño:** 3x4
- **Color:** A color
- **Fondo:** Blanco
- **Resolución:** Mayor o igual a 600ppp
- **Formato:** JPEG, JPG O PNG

**Nota:** se debe enviar al correo de la maestría **8** archivos PDF. Cada uno identificado de la siguiente manera:

## **"ITEM\_NOMBRE Y APELLIDOS"** Ejemplo: **"FOTOGRAFIAS\_PEDROPABLOPEREZ"**

Una vez entregados los anteriores documentos y después de ser revisados por el comité curricular, el aspirante será citado, a través del correo electrónico y según calendario, a entrevista con la cual finalizará el proceso de selección.

Cualquier inquietud por favor comunicarse a :

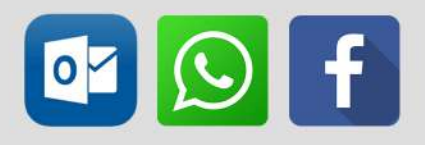